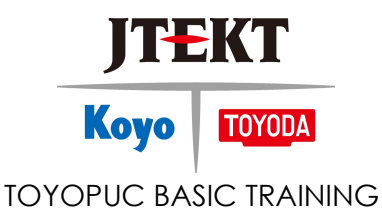

#### Module 1. Toyopuc Hardware

- a. PLC Platforms
	- i. PC3JG
	- ii. PC10
- b. CPU Front Panel Understanding and Operation
	- i. PC3JG
		- 1. Monitor Operation State
		- 2. Error Monitor
		- 3. IO Monitor
		- 4. Link Communication Monitor
		- 5. Link Error Codes
		- 6. SFC/FB Monitor
		- 7. IO Force Monitor
	- ii. PC10G
		- 1. CPU Status
		- 2. Error Information
		- 3. Link Communication Monitor
- c. Rack Addressing
	- i. Selector Modules
	- ii. CPU Base vs. Selector Bases
	- iii. Rotary Switch Settings
	- iv. Rack Addressing Examples
	- v. Rack Addressing with PCwin
- d. Lab 1 Set up PLC rack addressing.

#### Module 2. PLC Operation and Memory

- a. Program Scanning
- b. Toyota Standard of Programs
- c. Different Parts of a Program
	- i. Start
	- ii. End
	- iii. Pend
- d. Program Execution/Non-Execution CPU Modes
- e. Memory Allocation
	- i. Separate mode vs. Single area mode
	- ii. 3 Modes of operation Toyota standards
	- iii. I/O Table Capacities

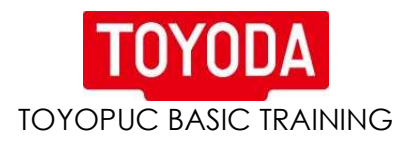

### Module 3. Numbering Systems and Addressing

- a. Decimal
- b. Binary
- c. Octal
- d. Hexadecimal
- e. BCD

## Module 4. PCwin Software

- a. Structure of PCwin and PLC programs
- b. Different functionalities of the menu bar in PCwin
- c. How to read and write to PLC
- d. Monitor
	- i. Ladder logic
	- ii. Register and I/O monitor
- e. Search and Contact Table
- f. Force IO

# Module 5. PCwin Parameters

- a. Setup and Design a New Project in PCwin
- b. Demonstrate the use of IO module configuration manually and automatically
- c. Troubleshoot any errors of the parameter configuration

# Module 6. PCwin Editing and Ladder Instructions

- a. Open ladder programs
- b. Insert rungs of logic
- c. Create logic using contacts/coils, set and reset coils, one shots, timers, counters and functions.
- d. Write a program for basic motor control, utilizing all programs, and all types of instructions.

## Module 7. Error Codes and Troubleshooting

- a. Describe the different error ranks and the effect on the PLC
- b. Use the PLC front panel to retrieve errors codes
- c. Use troubleshooting flowchart to assist in problem solving.
- d. Use PCwin's error monitor to retrieve error codes and details.
- e. Use special relays to retrieve error codes and details
- f. Use special registers to retrieve error codes and details.